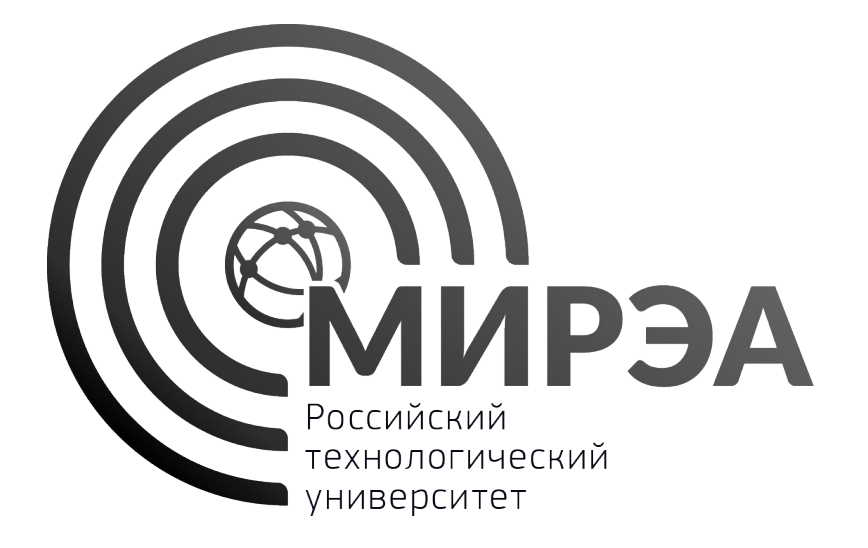

Технологии Разработки программных Приложений Практические занятия

Жматов Дмитрий Владимирович

кандидат технических наук, доцент доцент кафедры Математического обеспечения и стандартизации информационных технологий

**Git** – свободная распределенная система управления версиями. Проект был создан Линусом Торвальдсом для управления разработкой ядра Linux.

С точки зрения реализации Git представляет собой набор утилит командной строки, работа которых может управляться параметрами.

**Git** - это консольная утилита, для отслеживания и ведения истории изменения файлов, в вашем проекте. Чаще всего его используют для кода, но можно и для других файлов.

Windows версия Git используется пакет MSYS эмулятор POSIX-совместимой командной строки.

## Git

#### В рамках курса "Основы программной инженерии" мы будем использовать Git в командной строке.

- Командная строка единственное место, где доступны *все* команды Git
- Если вы знаете, как выполнить какое-либо действие в командной строке, вы сможете выяснить, как то же самое сделать и в GUI-версии.

## Git: установка

#### http://www.msys2.org

- Скачать программу-инсталлятор оболочки (shell) msys2 и запустить ее.
- Выполнить обновление оболочки: **• pacman -Syuu** (обычно несколько раз)
	-
- Установить следующие пакеты **• pacman -S git**
	-
	- **• pacman -S man**

### Git: самая главная команда

Если вам нужна помощь при использовании Git, есть три способа открыть страницу руководства по любой команде Git:

- git help <глагол>
- git <глагол> --help
- man git-<глагол>

### Задача

- •Реализовать консольную программу для ввода и вывода целочисленного массива.
- •Максимальное количество элементов в массиве равно 15.

### Создание репозитория

Руководитель проекта:

•создает на удаленном сервере новый репозиторий;

•регистрирует разработчиков;

- •выдает разработчикам информацию, необходимую для доступа к репозиторию:
	- URL проекта;
	- имя и пароль пользователя.

### Создание репозитория

В примерах, которые разбираются ниже, используются следующие данные:

- •URL: http://git.iu7.bmstu.ru/ilomovskoy/demo\_X.git
- Разработчик 1: ilomovskoy
- •Разработчик 2: tstudent

URL проекта состоит из двух частей:

- •http://git.iu7.bmstu.ru это адрес, по которому расположен сервер;
- •ilomovskoy/demo X.git это имя репозитория (проекта).

## Получение рабочей копии первым разработчиком

Для получения рабочей копии используется команда *clone*.

*Команда* **git clone http://git.iu7.bmstu.ru/ilomovskoy/demo\_X.git**

#### *Результат*

**Клонирование в «demo\_0»… Username for 'http://git.iu7.bmstu.ru': Password for 'http://ilomovskoy@git.iu7.bmstu.ru': warning: Похоже, что вы клонировали пустой репозиторий.**

## Получение рабочей копии первым разработчиком

 До "checkout" После "checkout"  **/work /work /demo\_X**

 **/.git <- скрытый каталог**

В каталоге work появляется каталог demo\_X. Он содержит рабочую копию проекта. Пока в рабочей копии ничего нет.

Каталог .git это локальный репозиторий GIT. Его нельзя удалять!

### Базовая версия программы, созданная первым разработчиком

```
arr = list()
n = int(input("Enter number of elements: "))
print("Enter elements:")
i = 0while (i < n):
   tmp = int(input(""))
   arr.append(tmp)
   i += 1
print("Array:")
i = 0while (i < n):
   print(arr[i], end = " ")
  i + = 1print("")
```
Поместим каталог example внутрь рабочей копии, предварительно избавившись от лишнего.

**/work /demo\_X /example array.py**

## Git: состояния файлов

С точки зрения git файлы, находящиеся в рабочей копии, могут находиться в следующих состояниях:

- отслеживаемые (под версионным контролем);
- неотслеживаемые

#### Отслеживаемые файлы, в свою очередь, могут находиться в следующих состояниях:

- зафиксированное (committed);
- измененное (modified);
- подготовленное (staged/cached).

## Git: состояния файлов

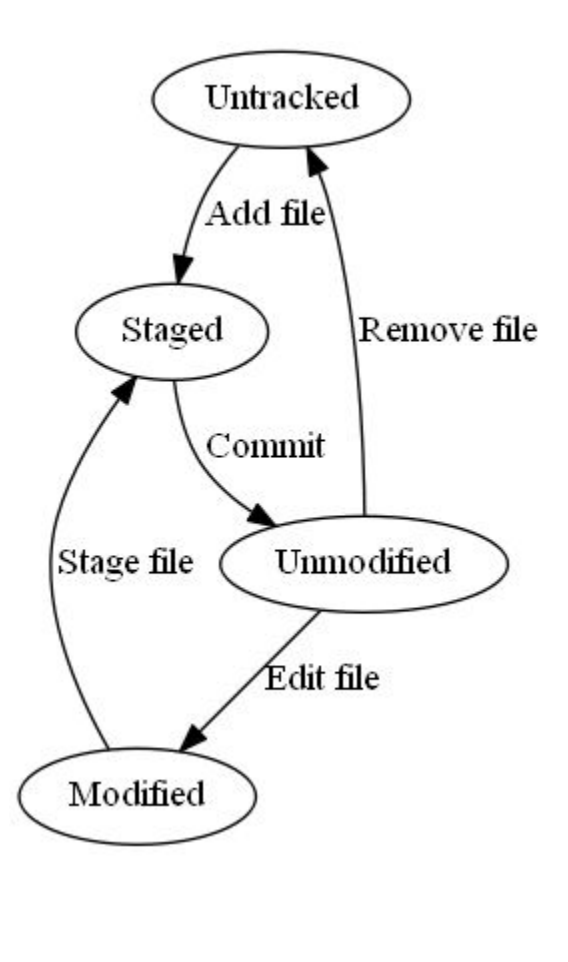

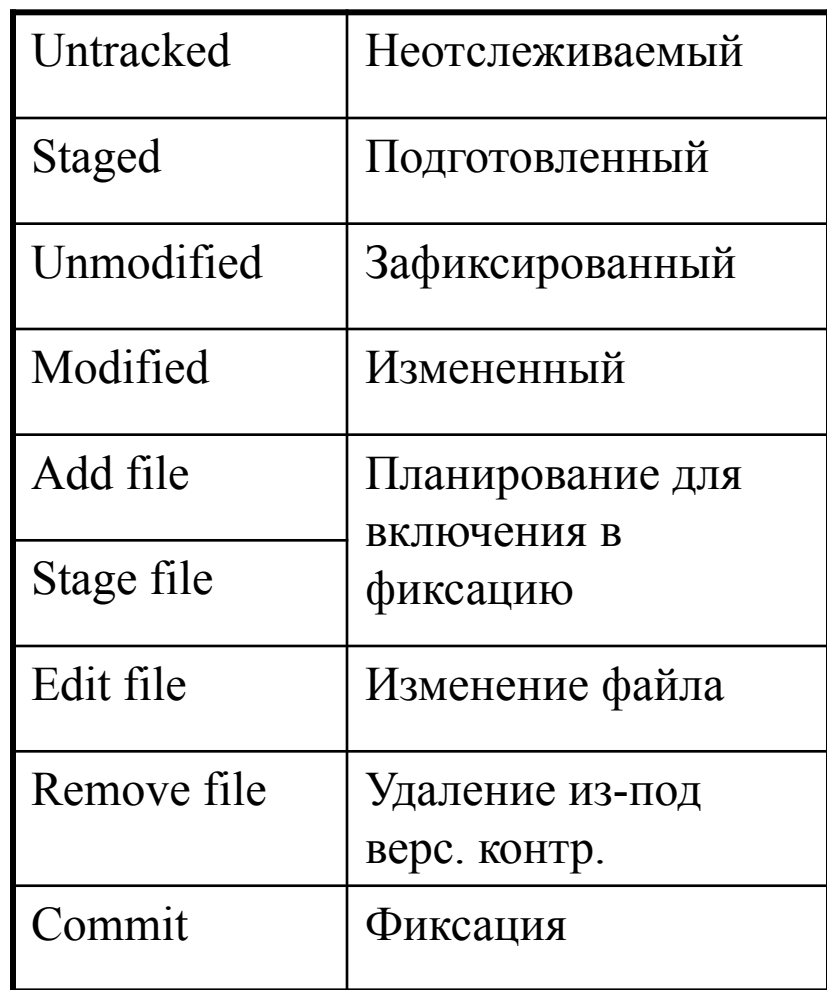

Узнать в каком состоянии находится файл можно с помощью команды *status*.

*Команда* **git status**

*Результат* **На ветке master**

**Начальный коммит**

**// секция Untracked files**

**Неотслеживаемые файлы:**

**(используйте «git add <файл>…», чтобы добавить в то, что будет...**

**example/**

**...**

Указать GIT какие каталоги и/или файлы нужно добавить под версионный контроль можно с помощью команды *add*.

#### *Команды*

**git add example // результат никак не отображается git status**

#### *Результат*

**На ветке master**

#### **Начальный коммит**

**// секция Changes to be commited**

**Изменения, которые будут включены в коммит:**

**(используйте «git rm --cached <файл>…», чтобы убрать из индекса)**

 **новый файл: example/array.py**

Для фиксации изменений в локальном репозитории используется команда *commit*.

*Команда* **git commit -m "Initial version of example."**

*Результат*

**\*\*\* Пожалуйста, скажите мне кто вы есть.**

**Запустите**

 **git config --global user.email "you@example.com"**

 **git config --global user.name "Ваше Имя"**

**для указания идентификационных данных аккаунта по умолчанию.**

**Пропустите параметр --global для указания данных только для этого репозитория.**

**fatal: unable to auto-detect email address (got ...**

#### *Команды*

**git config user.name IgorL // результат никак не отображается git config user.email ilomovskoy@bmstu.ru**

**// результат никак не отображается**

**git commit -m "Initial version of example."**

#### *Результат*

**[master (корневой коммит) 7e7813f] Initial version of example. 1 file changed, 19 insertions(+) create mode 100644 example/array.py**

.

- Git для идентификации ревизий использует значение хэша фиксации. Главная причина этого - Git децентрализованная система контроля версий и поэтому монотонной сквозной нумерации фиксации в ней быть просто не может
- Важно сопровождать фиксации комментариями, которые кратко раскрывают суть изменений. Эти комментарии помогут вам или вашим коллегам понять, что фиксация сделала для проекта.

## «Публикация» изменений первым разработчиком

#### Для отправки изменений в удаленный репозиторий используется команда *push*.

*Команда* **git push**

*Результат* **Username for 'http://git.iu7.bmstu.ru': Password for 'http://ilomovskoy@git.iu7.bmstu.ru': Подсчет объектов: 4, готово. Delta compression using up to 4 threads. Сжатие объектов: 100% (2/2), готово. Запись объектов: 100% (4/4), 411 bytes | 0 bytes/s, готово. Total 4 (delta 0), reused 0 (delta 0) To http://git.iu7.bmstu.ru/ilomovskoy/demo\_0 \* [new branch] master -> master**

Работа над проектом начинается с получения рабочей копии.

#### *Команда*

**git clone http://git.iu7.bmstu.ru/ilomovskoy/demo\_X.git**

#### *Результат*

**Клонирование в «demo\_0»… Username for 'http://git.iu7.bmstu.ru': Password for 'http://tstudent@git.iu7.bmstu.ru': remote: Counting objects: 4, done. remote: Compressing objects: 100% (2/2), done. remote: Total 4 (delta 0), reused 0 (delta 0) Распаковка объектов: 100% (4/4), готово.**

Проект оказывается не пустым, для анализа истории изменений проекта используется команда *log*.

*Команда*

**git log -–name-status**

*Результат*

**commit 7e7813f919bcc47a9572cd4d488eaae6ce31aca0**

**Author: IgorL <ilomovskoy@bmstu.ru>**

**Date: Mon Jan 30 18:22:40 2017 +0300**

 **Initial version of example.**

**A example/array.py**

tstudent обнаружил ошибку, исправил ее и собирается зафиксировать изменения.

*Команда*

**git status**

#### *Результат*

**На ветке master**

**Ваша ветка обновлена в соответствии с «origin/master».**

**Изменения, которые не в индексе для коммита:**

 **(используйте «git add <файл>…», чтобы добавить файл в индекс)**

 **(используйте «git checkout -- <файл>…», чтобы отменить изменения**

 **в рабочем каталоге)**

 **изменено: example/array.py нет изменений добавленных для коммита (используйте «git add» и/или «git commit -a»)**

Для анализа самих изменений служит команда *diff*.

*Команда* **git diff**

*Результат См. файл diff\_1.txt*

# diff: универсальный формат

- •Минусами помечены строки из первого файла, а плюсами - из второго.
- •Информация о диапазоне измененных строк (номер, количество) отмечены знаками  $(\overline{a})$
- •Слова, общие для двух файлов ничем не отмечены.
- •Знаком минус помечены строки, которые есть только в первом файле, как бы изъятые из первого файла, если считать его эталонным.
- •Знаком плюс помечены строки, которых нет в первом файле, как бы добавленные к нему.

### Внесение изменений в проект вторым разработчиком Зафиксируем изменения и опубликуем их.

```
git add example/array.py
git commit -m "Fix possible array overflow."
[master b96ebd0] Fix possible array overflow.
  1 file changed, 15 insertions(+), 13 deletions(-)
git push
Username for 'http://git.iu7.bmstu.ru':
Password for 'http://tstudent@git.iu7.bmstu.ru':
Подсчет объектов: 4, готово.
Delta compression using up to 4 threads.
Сжатие объектов: 100% (2/2), готово.
Запись объектов: 100% (4/4), 481 bytes | 0 bytes/s, готово.
Total 4 (delta 0), reused 0 (delta 0)
To http://git.iu7.bmstu.ru/ilomovskoy/demo_0.git
    7e7813f..b96ebd0 master -> master
```
ilomovskoy реализовал функции для ввода и вывода массива, протестировал программу и решил зафиксировать свои изменения.

Для анализа изменений разработчика ilomovskoy воспользуемся командой *diff*.

*Команда* **git diff**

*Результат См. файл diff\_2.txt*

#### Фиксация и публикация изменений.

```
git add example/array.py
git commit -m "IO functions were added."
[master 93f689d] IO functions were added.
  1 file changed, 30 insertions(+), 19 deletions(-)
  rewrite example/array.py (97%)
git push
Username for 'http://git.iu7.bmstu.ru':
Password for 'http://ilomovskoy@git.iu7.bmstu.ru':
To http://git.iu7.bmstu.ru/ilomovskoy/demo_0
  ! [rejected] master -> master (fetch first)
error: не удалось отправить некоторые ссылки в
                «http://git.iu7.bmstu.ru/ilomovskoy/demo_0»
подсказка: Обновления были отклонены, так как внешний репозиторий
подсказка: содержит изменения, которых у вас нет в вашем
подсказка: локальном репозитории ...
```
#### Для обновления рабочей копии используется команда pull.

*Команда* 

**git pull**

*Результат* **Username for 'http://git.iu7.bmstu.ru': Password for 'http://ilomovskoy@git.iu7.bmstu.ru': remote: Counting objects: 4, done. remote: Compressing objects: 100% (2/2), done. remote: Total 4 (delta 0), reused 0 (delta 0) Распаковка объектов: 100% (4/4), готово. Из http://git.iu7.bmstu.ru/ilomovskoy/demo\_0 7e7813f..b96ebd0 master -> origin/master Автослияние example/array.py КОНФЛИКТ (содержимое): Конфликт слияния в example/array.py ...**

Результат объединений изменений разработчиков ilomovskoy и tstudent находится в .файле conflict.txt.

Проверив правильность сделанных изменений, сообщим git, что конфликт разрешен с помощью команды commit, предварительно добавив измененный файл в индекс снова.

**git add example/array.py git commit -m "Merging with remote branch was done." [master fa93035] Merging with remote branch was done.**

**git push Username for 'http://git.iu7.bmstu.ru': Password for 'http://ilomovskoy@git.iu7.bmstu.ru': Подсчет объектов: 8, готово. Delta compression using up to 4 threads. Сжатие объектов: 100% (4/4), готово. Запись объектов: 100% (8/8), 884 bytes | 0 bytes/s, готово. Total 8 (delta 1), reused 0 (delta 0) To http://git.iu7.bmstu.ru/ilomovskoy/demo\_0 b96ebd0..fa93035 master -> master**

### Откат локальных изменений

tstudent внес в свою рабочую копию какие-то изменения и программа перестала собираться. Если изменения еще не помещены в индекс, их можно «откатить» с помощью команды checkout.

```
git diff
diff --git a/example/array.py b/example/array.py
index 443ceac..4fdccf0 100644
--- a/example/array.py
+++ b/example/array.py
@@ -1,3 +1,5 @@
+Blah Blah Blah^M
+^M
 N_MAX = 15
  def read_array():
git checkout .
```
### Откат локальных изменений

Если изменения попали в индекс, их можно «откатить» с помощью команды *reset HEAD имя\_файла*.

#### Что такое система управления версиями ?

от англ. *Version Control System, VCS* или *Revision Control System*

позволяет хранить несколько версий одного и того же документа, при необходимости возвращаться к более ранним версиям, определять, кто и когда сделал то или иное изменение

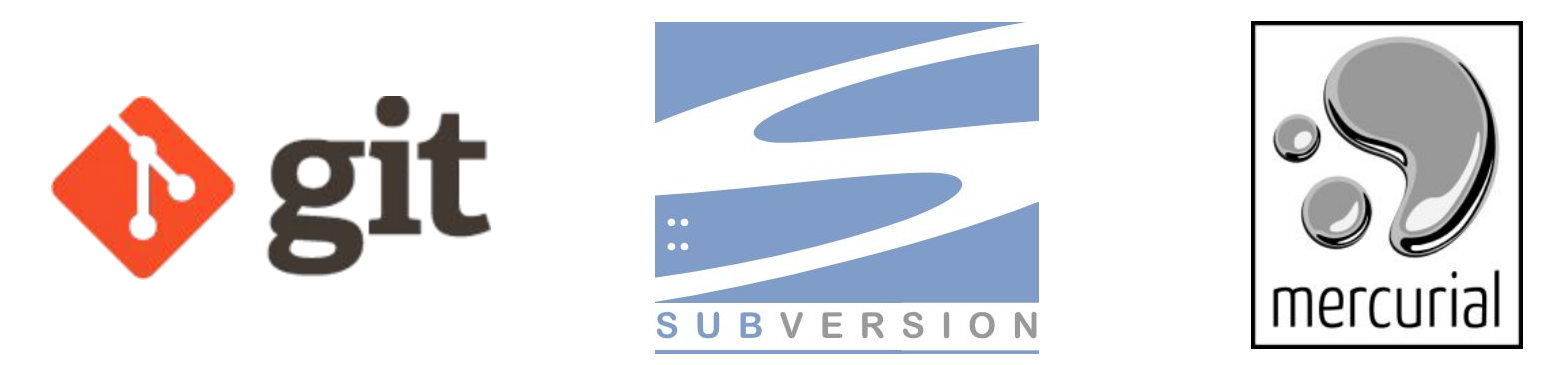

#### Быстрый старт

git init git add your file git commit -m "first commit" git remote add origin https://github.com/REP/PROJ git push -u origin master

#### Создание репозитория ШАГ 1

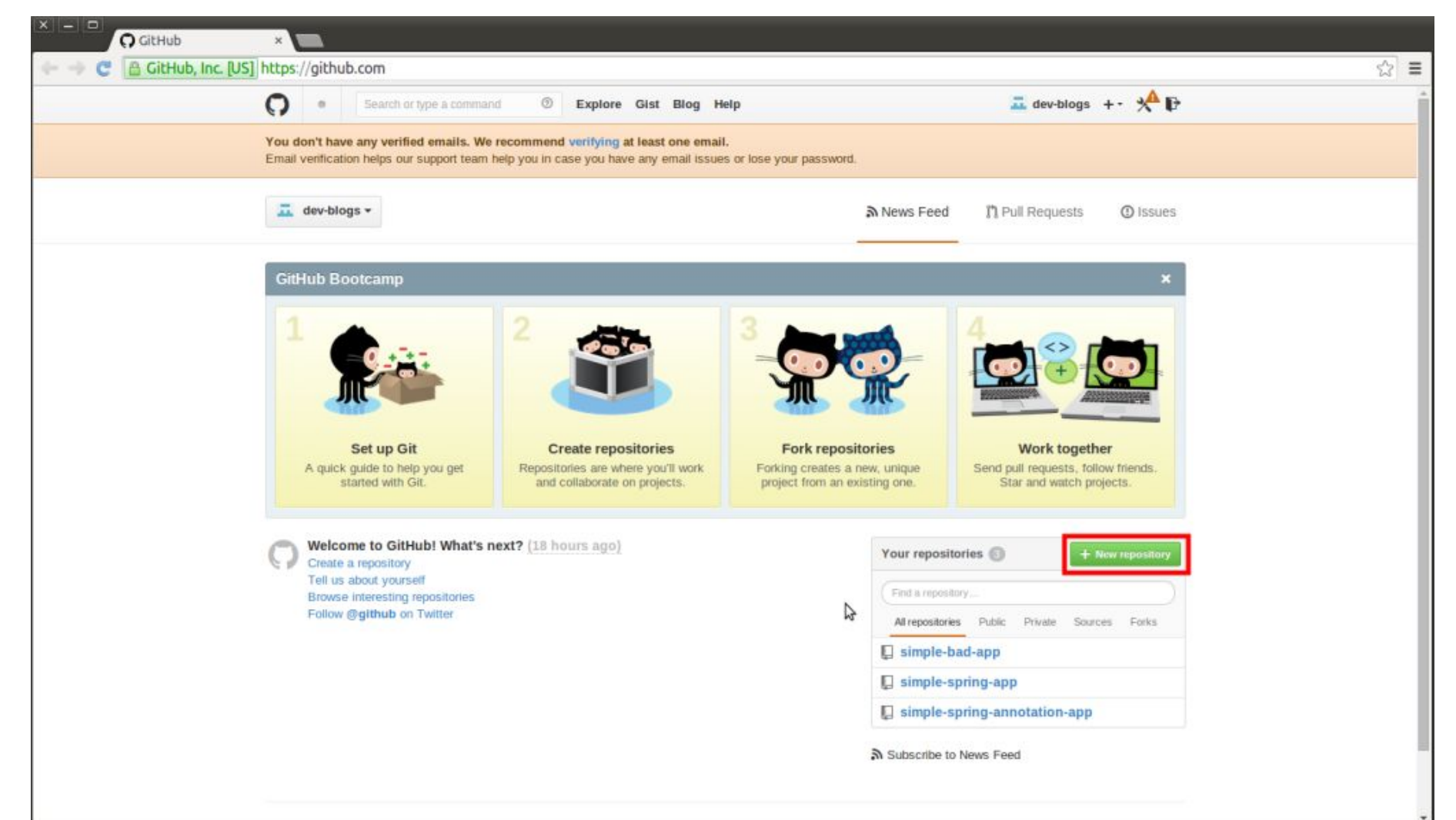

#### Создание репозитория ШАГ 2

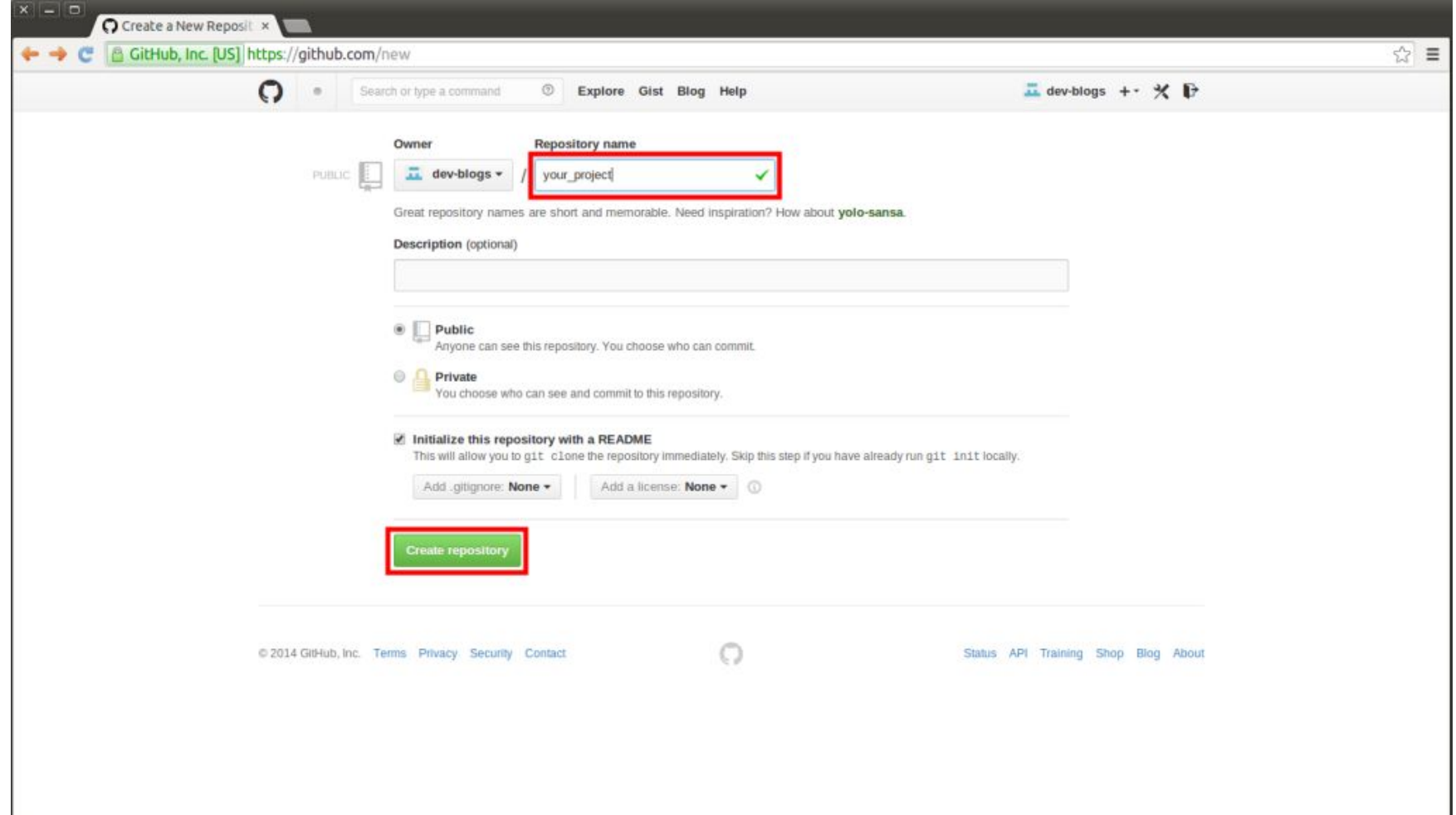

#### Создание репозитория ШАГ 3

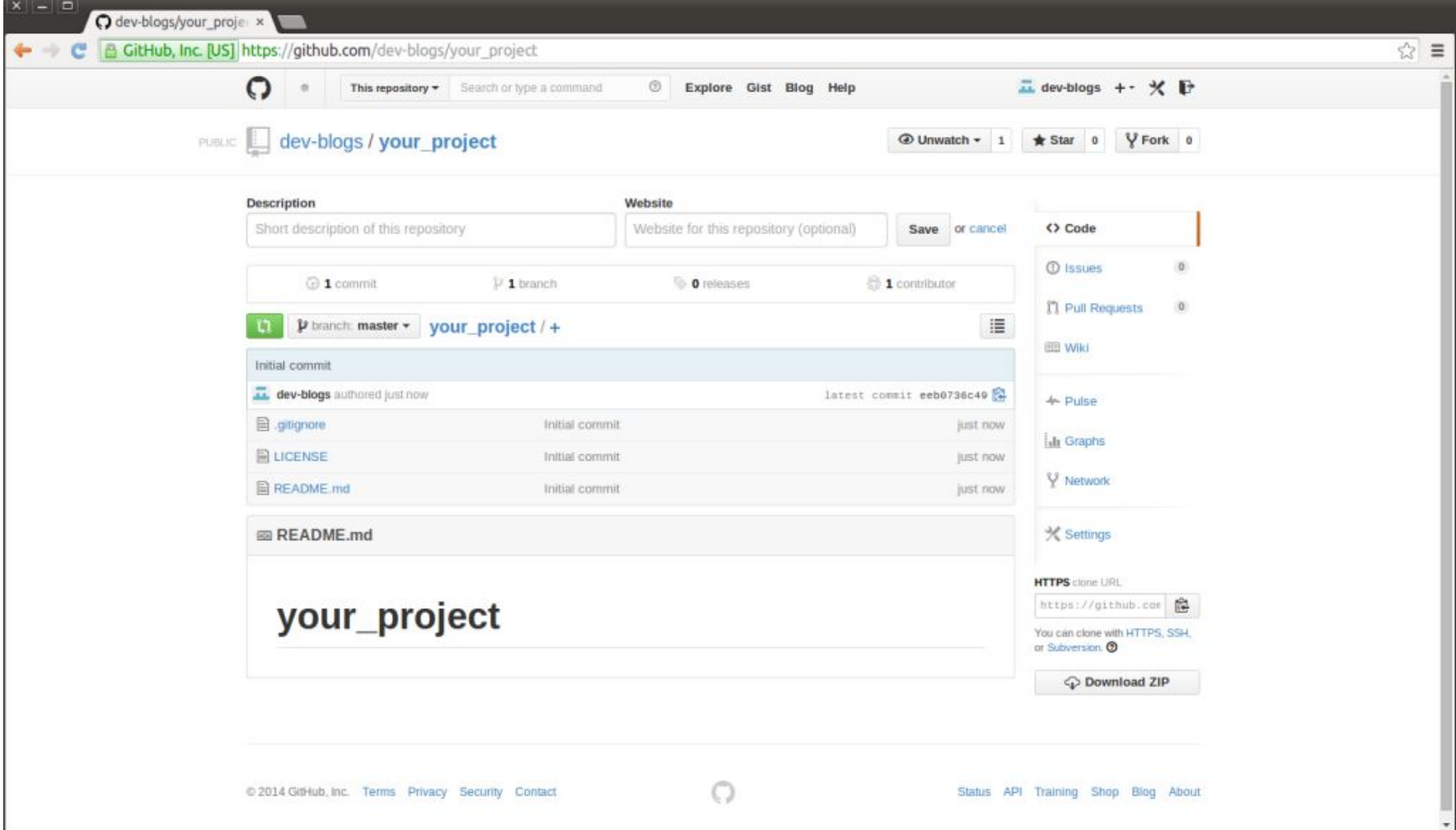

### JAVA проект

Нужно за комментировать **\*.jar** в файле **.gitignore**. Открываем на редактирование файл **.gitignore** и за комментируем, в нашем случае, седьмую строчку:

```
1
*.class
\mathcal{P}3
# Mobile Tools for Java (J2ME)
 4
.mtj.tmp/
5
 6
# Package Files #
 7
#*.jar
 8
*.war
 9
*.ear
10 # virtual machine crash logs, see http://www.java.com/en/download/help/error_hotspot.xml
11
hs_err_pid*
```
#### Подготовка локального git репозитория

Два способа:

1) создать репозиторий с нуля с последующим переносом изменений в удаленный репозиторий;

2) сделать клон удаленного репозитория.

#### Cоздание локального репозитория с нуля командой **git init**

Создадим проект на локальной машине с таким именем:

mkdir your\_project

перейдем в этот

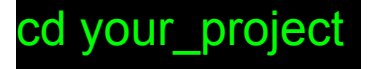

Выполним команду **git init** которая инициирует локальный репозиторий:

git init

Дальше можно добавлять файлы в локальный репозиторий.

#### Сделать на локальной машине клон удалённого репозитория командой **git clone**:

#### git clone https://github.com/you\_account/your\_project

После этой команды у нас появится новый каталог в котором находится копия удаленного репозитория, а все файлы которые в нем находятся будут отслеживаться гитом. Тут очень важный момент именно **копия всего репозитория**, а не снимок текущего состояния удаленного репозитория. В отличие от обычного снимка удаленного репозитория, например как в **SVN** мы, будучи скопировав удаленный репозиторий, можем покопаться в его истории, посмотреть все его правки, кто и когда вносил изменения, какие у него ветки, то есть у нас на машине полноценный репозиторий который теперь не зависит от удаленного репозитория с которого был склонирован.

#### Подготовка локального файла

После того как появился локальный репозиторий, добавим в него джава класc. Перейдём в каталог, который отслеживается репозиторием и создадим какой-нибудь файл

**TestGitHub.java**

```
1
public class TestGitHub {
2
3
4
5
}
       public static void main(String [] args) {
           System.out.println("Test gitHub");
       }
```
#### Помещение файла в репозиторий

После того как мы создали файл его надо подготовить для фиксации и зафиксировать в репозитории, то есть закомитить. **Подготовить для фиксации** это означает, что его надо **проиндексировать** командой **git add**:

#### git add \*

**Проиндексированный** файл это еще не означает, что он закомичен, это означает, что он готов для коммита в репозиторий, а сам коммит выполняется командой **git commit**:

#### Помещение файла в репозиторий

#### git commit –m "create project"

[master 412c945] create project Committer: NAME <NAME@DOMAIN.(none)> Your name and email address were configured automatically based on your username and hostname. Please check that they are accurate.

You can suppress this message by setting them explicitly:

git config --global user.name "Your Name" git config --global user.email you@example.com

After doing this, you may fix the identity used for this commit with:

git commit --amend --reset-author 1 file changed, 5 insertions(+) create mode 100644 src/TestGitHub.java

#### Перенос изменений на удаленный репозиторий

Локальный репозиторий готов, теперь осталось перенести его на удаленный. Переносится репозиторий командой **git push**, но прежде чем переносить мы должны выяснить со сколькими репозиториями мы работаем и выбрать из списка тот, в который мы хотим перенести наши изменения. Для того, чтобы увидеть все удаленные репозитории нужно выполнить команду **git remote -v**:

#### git remote -v

origin https://github.com/your\_account/your\_project (fetch) origin https://github.com/your\_account/your\_project (push)

#### Перенос изменений на удаленный репозиторий

В данном случае мы работаем с одним удаленным репозиторием, которому присвоено короткое имя по умолчанию **origin**, который находится по адресу **https://github.com/your\_account/your\_project** как для фетча, так и для пуша.

Теперь можем переносить все изменения для

репозитория **origin** командой

**git push**

git push origin master

Username for 'https://github.com': LOGIN Password for 'https://LOGIN@github.com': To https://github.com/LOGIN/your\_project

eeb0736..412c945 master -> master

После этого github запросит имя юзера и пароль.

То что мы сейчас сделали мы запушили (выложили) наши локальные изменения на удаленный репозиторий у которого айдишник **origin** в ветку **master**.

## Литература

- •Pro Git https://git-scm.com/book/ru/v2
- •Различные учебные пособия (tutorials), например, https://githowto.com/ru